# Informatica MDM Match best practices

Anuvinda Kulkarni

*Lead Support Engineer, MDM GCS Team*

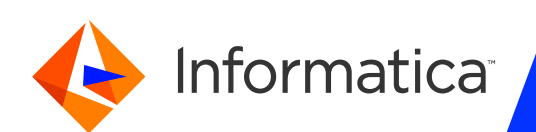

#### Housekeeping Tips

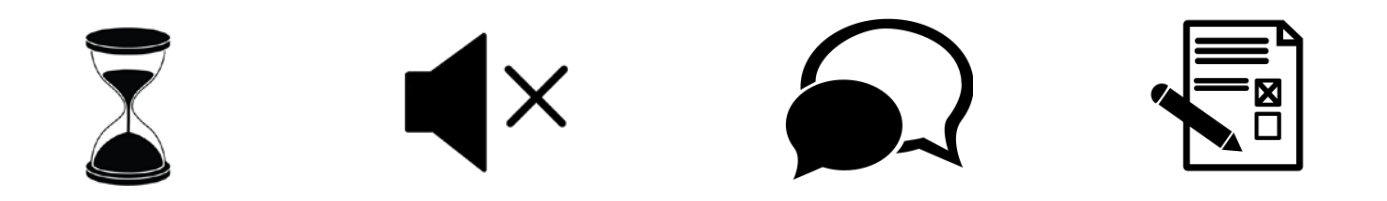

- Today's Webinar is scheduled for 1 hour
- $\triangleright$  The session will include a webcast and then your questions will be answered live at the end of the presentation
- $\triangleright$  All dial-in participants will be muted to enable the speakers to present without interruption
- $\triangleright$  Questions can be submitted to "All Panelists" via the Q&A option and we will respond at the end of the presentation
- > The webinar is being recorded and will be available to view on our INFASupport YouTube channel and Success Portal. The link will be emailed as well.

Please take time to complete the post-webinar survey and provide your feedback and suggestions for upcoming topics.

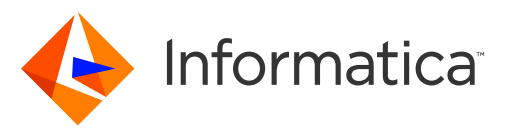

## Feature Rich Success Portal

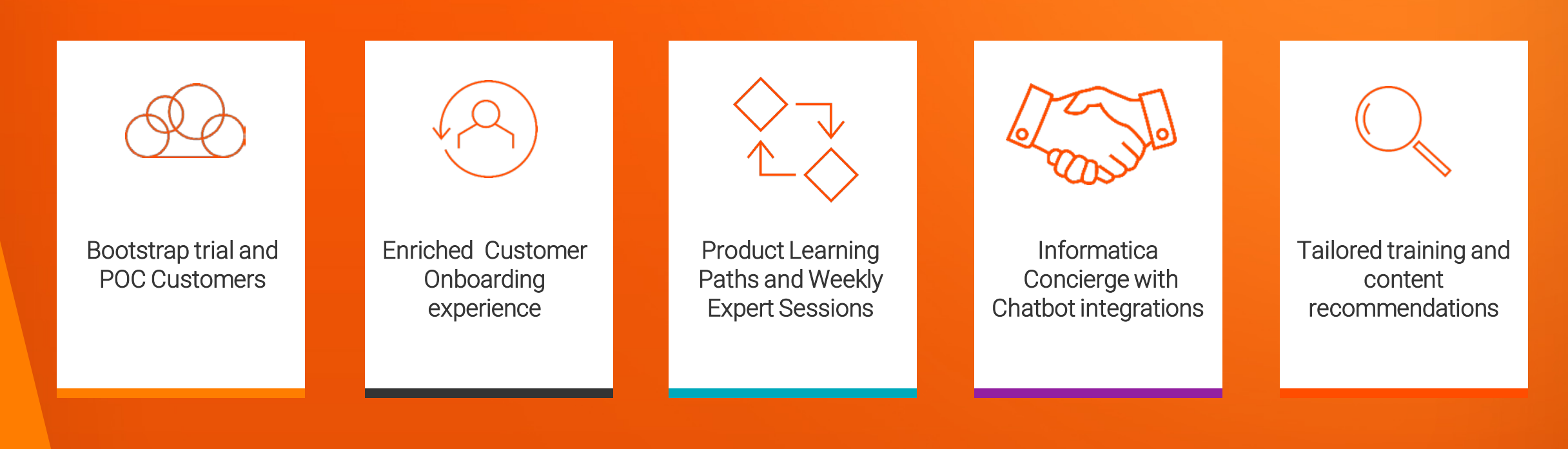

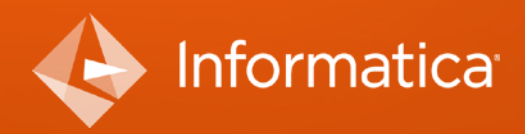

© Informatica. Proprietary and Confidential.

### More Information

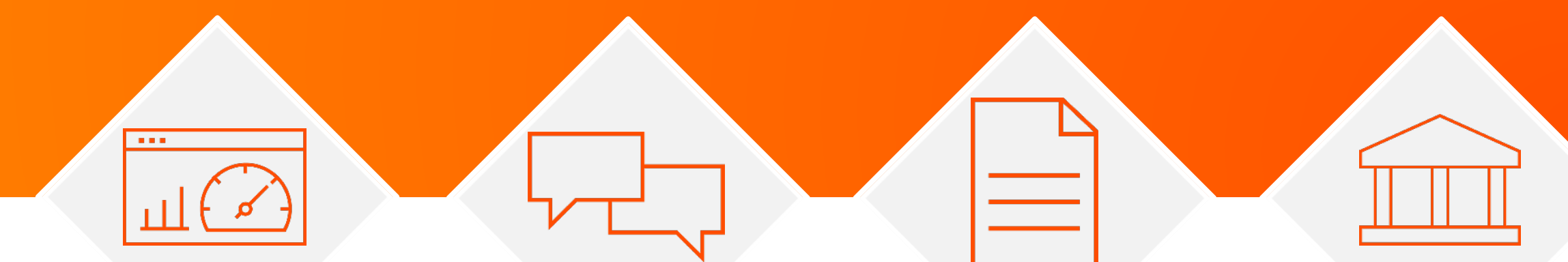

#### **Success Portal**

#### **Communities & Support**

https://success.informatica.com https://network.informatica.com https://docs.informatica.com

#### **Documentation**

#### **University**

https://www.informatica.com/in/servic es-and-training/informaticauniversity.html

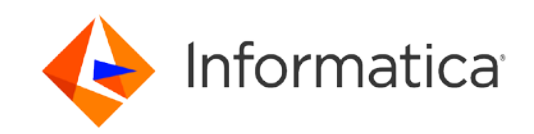

#### Safe Harbor

The information being provided today is for informational purposes only. The development, release, and timing of any Informatica product or functionality described today remain at the sole discretion of Informatica and should not be relied upon in making a purchasing decision.

Statements made today are based on currently available information, which is subject to change. Such statements should not be relied upon as a representation, warranty or commitment to deliver specific products or functionality in the future.

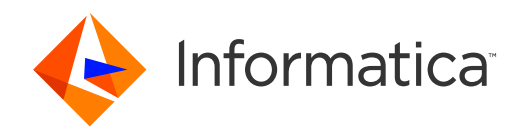

## Agenda

- Introduction to MDM matching
- Walk through an example of match rules setup
- Match rules setup and tuning phases
	- Phase 1: Data discovery and analysis
	- Phase 2: Define Fuzzy Match Key, Key Width, Match Paths, Match Columns
	- Phase 3: Setup match rules: do's and don'ts
	- Phase 4: A dry run of the match job using draft rules; review match results
	- Phase 5: Tune match rules with exact columns
	- Phase 6: Review final match results
- Tuning Process Server and Base Object properties
- Tuning cmxcleanse.properties
- Tuning the database
- Q&A

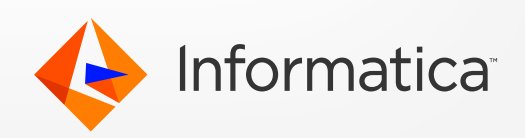

## Introduction to MDM matching

**The match process helps consolidate records coming from multiple sources. There are 2 ways to do so:** 

- Batch
- API (SOAP -> searchMatch, BES REST -> action=match)
- **Two types of matching:** 
	- Fuzzy
	- Exact

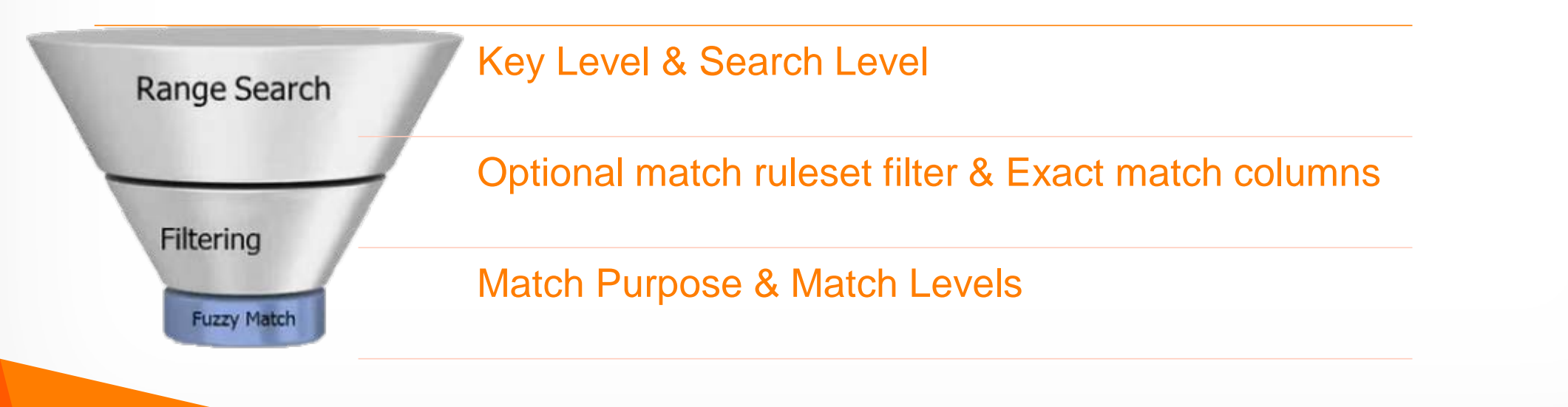

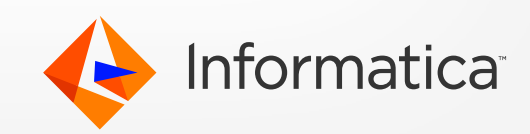

## Walk through an example of match rules setup

**Consider the following data model:** 

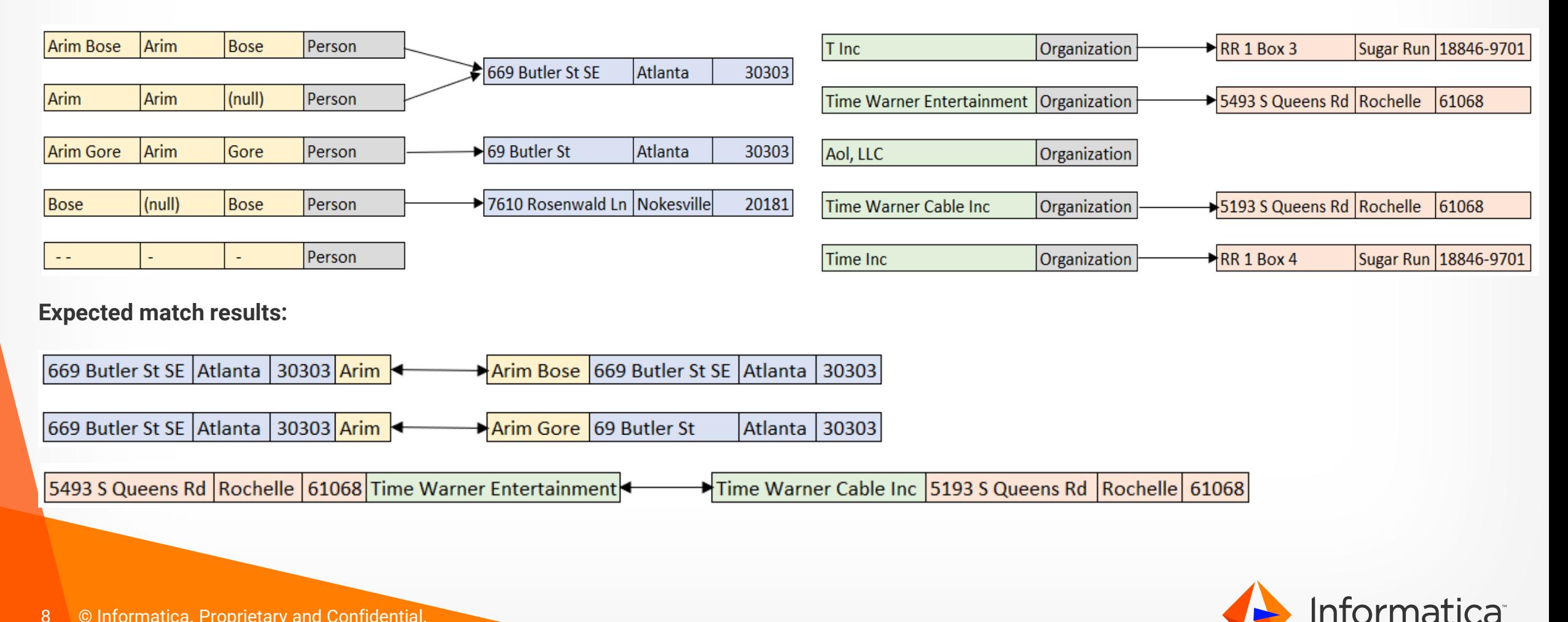

#### Match rules setup and tuning phases

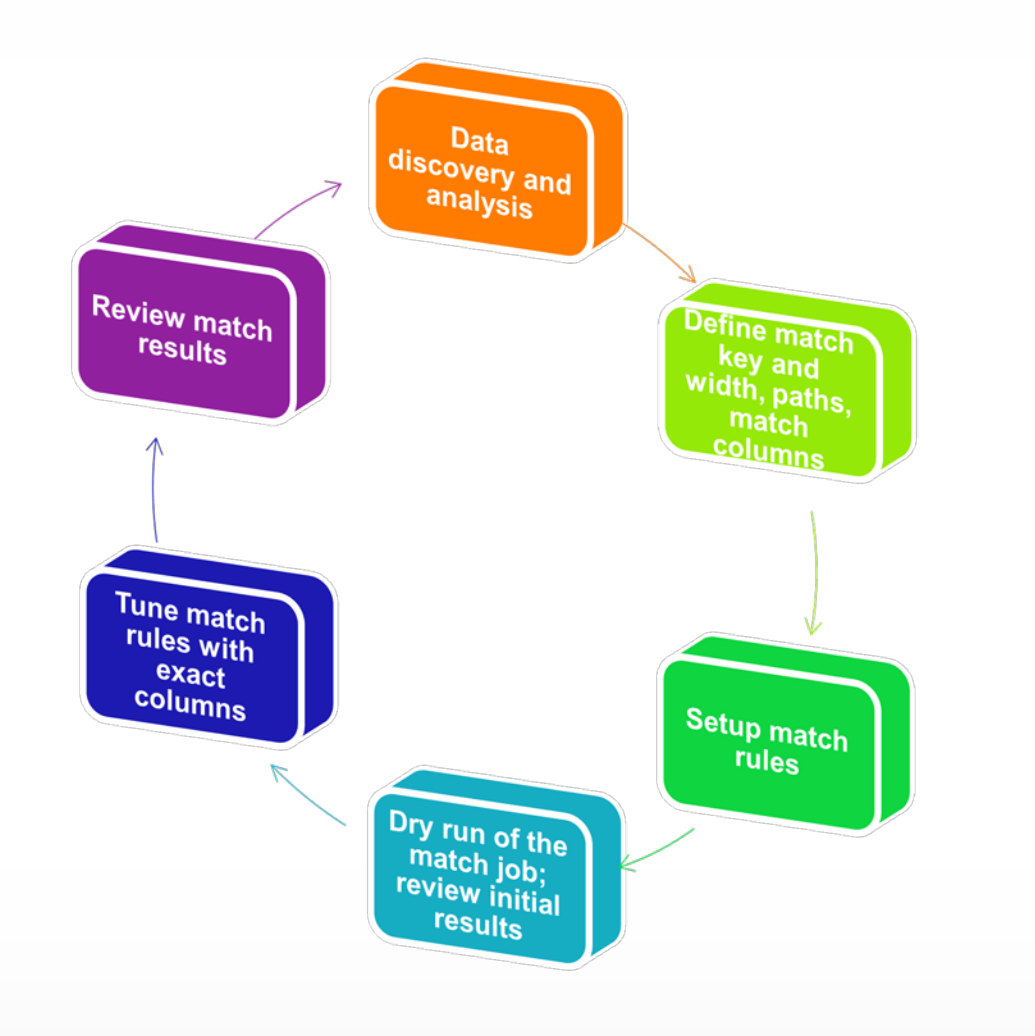

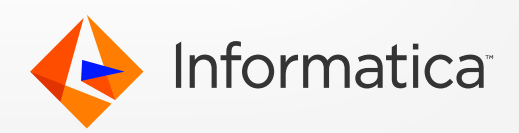

### Phase 1: Data discovery and analysis

#### **- Auditing**

- Get a reasonable-sized sample of data that best represents real or production-like data
- Understand what needs to be considered for matching
- Identify fields that will contribute to the match process, including Fuzzy Match Key

#### **Quality and Profiling**

- Ensure data completeness (e.g. Person records have both First Name and Last Name)
- Ensure data accuracy (e.g. gender field has only gender values)
- Use tools like Informatica Data Profiler, pattern analysis (SQL queries)

#### **Standardization**

- Standardize/format data as much as possible (e.g. Junior to JR, case & trim for exact fields)
- Avoid non-ASCII characters
- Use data quality tools such as MDM cleanse functions or Informatica Data Quality
- Use an address cleansing tool to standardize and clean addresses

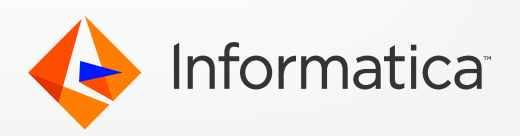

10 © Informatica. Proprietary and Confidential.

## Phase 2. Define Fuzzy Match Key

• Any one of the following can be defined. Multiple fuzzy match keys are not supported

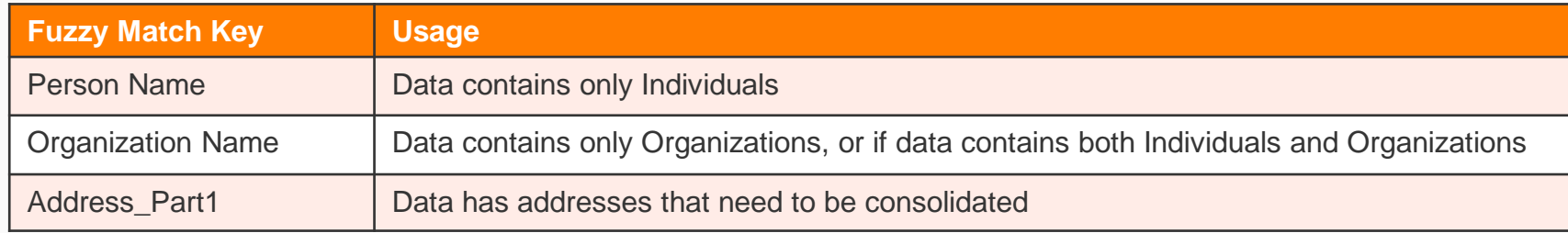

- First Name-only or Last Name-only fuzzy key (Person Name) can cause high number of candidates causing performance impact
- NULLs in fuzzy match key column produce null keys (K\$\$\$\$\$\$\$\$\$\$\$\$ under SSA\_KEY). They are potential candidates for each other
- Initials in First or Last Name can cause high number of candidates
- Irrelevant "noise words" in fuzzy match key column produce null keys

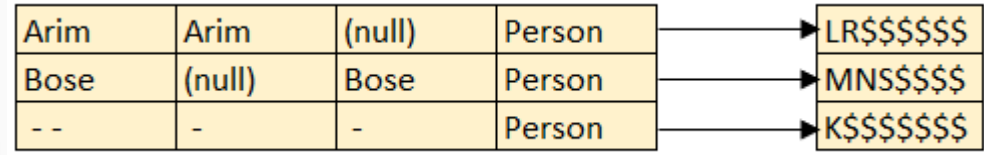

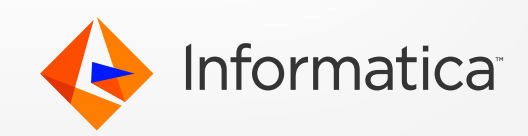

`

## Phase 2. Define Key Width

- How big is the dataset?
- How important is match quality VS performance?
- Wider key has higher chance of finding a search candidate, but it will lower the overall performance
- **Limited** Tradeoff between match quality and disk space. May cause fewer match candidates but faster searches. Use if disk space is limited or if data volume is extremely large
- **Preferred** Single key per BO record. Might result in fewer match candidates • **Standard** - Most appropriate; balances reliability and space usage • **Extended** - Might result in more match candidates at the cost of longer processing time to generate keys. Works best: • Data set not extremely large • Data set not complete • Sufficient resources are available (disk space) • For e.g., the SSA keys for names '**ASHLEY ROSENBERG**' and '**ASHLEY ROSEN BERG**' fall within the same SSA range for each of the width types, so they are possible match

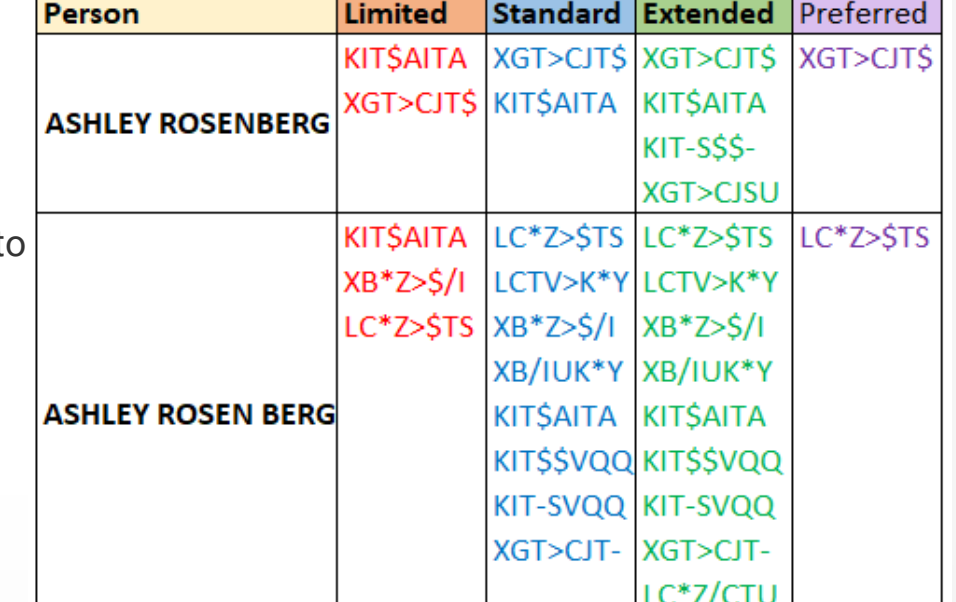

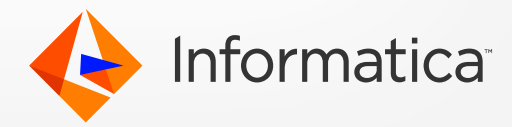

candidates for each other

### Phase 2. Define Match Paths and Match Columns

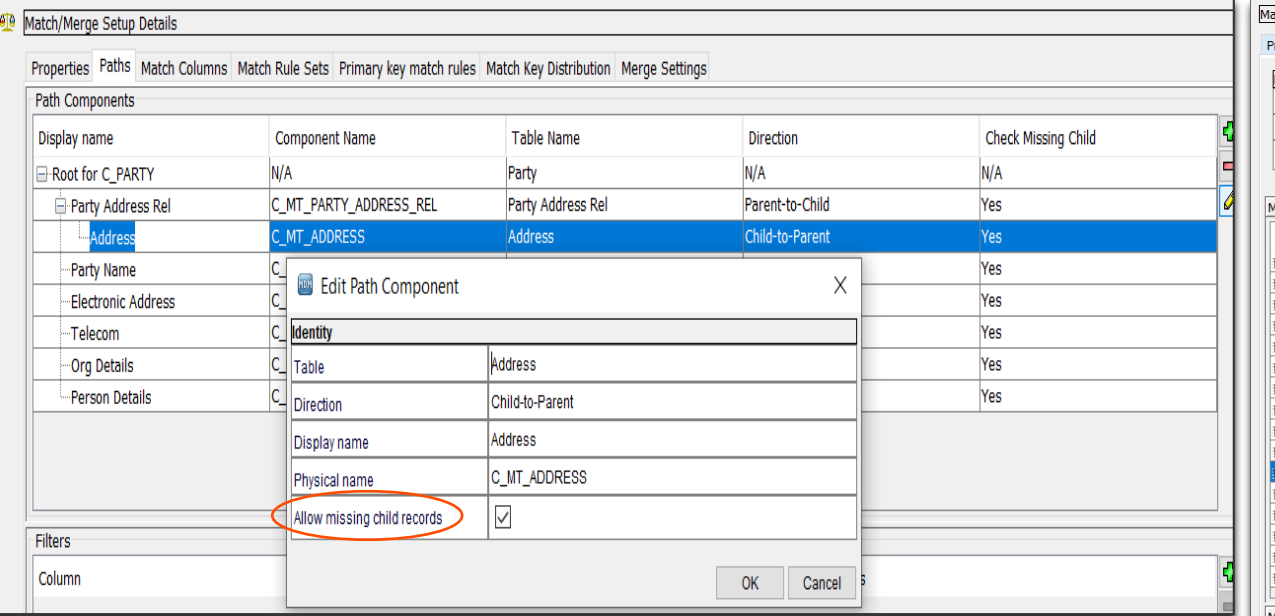

• Enable 'Allow missing child records' helps matching on parent records that do not have child records in the child base object.

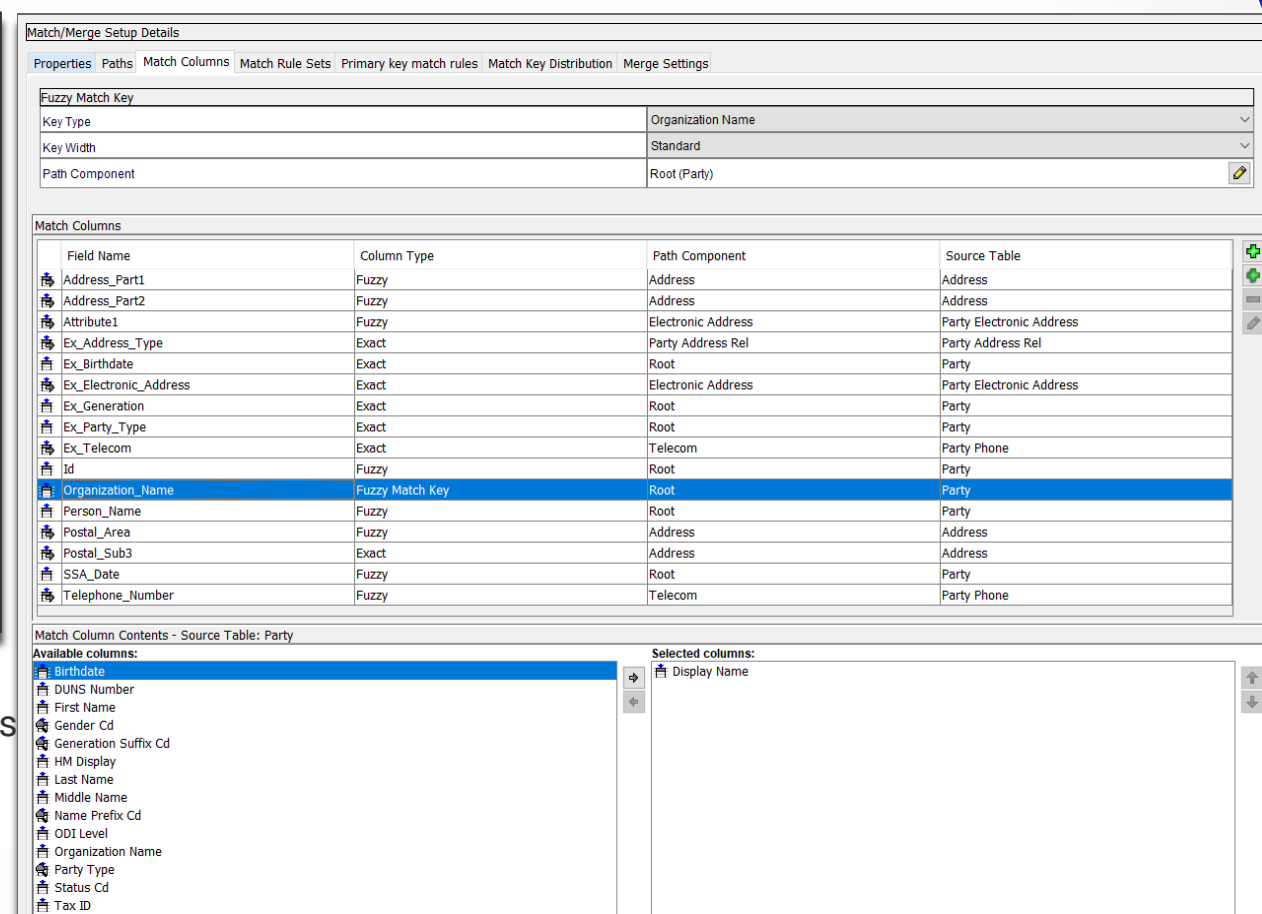

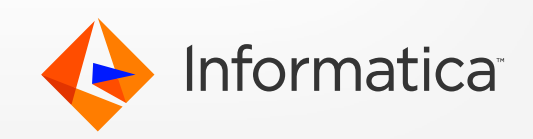

## Phase 3. Setup Match rules: Match Level

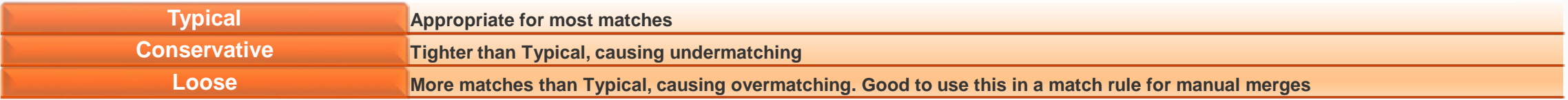

- SSA Workbench tool, available as part of MDM Resource Kit, helps decide on the appropriate match level
- Demo to look at how records "Arim Bose" matches with "Arim Gore" along with their addresses, using different match levels and their scores
- U(Undecided)/R(Rejected) are considered as rejected matches in MDM

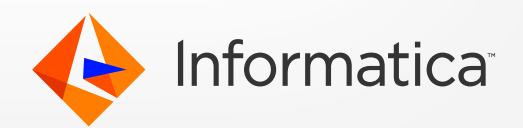

#### Phase 3. Setup Match rules: Search Level

#### **Typical Exhaustive** Narrow Extreme •More match candidates than Typical, •Most stringent, faster, undermatching •Apt for most match rulesets •More match candidates than Exhaustive, much more time, overmatching •Correct and complete datasets and more time, overmatching •Datasets that are even less reliable and highly matchy datasets •Smaller, less complete, less reliable less completedatasets SSA-NAME3 Workbench [Window - 1] File Edit Tools Help **Search Check Mandatory Controls** Session System Population 2097152 default demo FIELD= Person Name **Key Controls Organization Name** Address Part1 FIELD=Organization Name Generic\_Field Key Field Data For File Code \*Organization\_Name\*Time Warner Cable Inc\*\*\* **Telephone Number Ranges Controls** Date FIELD=Organization\_Name CreditCard Key Field Data For Search **VIN** ISBN10 \*Organization\_Name\*Time Warner Entertainment\*\*\* ISBN13 Response Messages Geocode Company\_Name **Optional Key Controls** Standard Extended Limited UNICODE\_ENCODING= 4 / 6 / 8 Narrow NAMEFORMAT= L/R Typical DELIMITER= **Optional Ranges Controls** Exhaustive UNICODE\_ENCODING= 4 / 6 / 8 Extreme NAMEFORMAT=  $L/R$ DELIMITER= Scatter/Gather Format LAYOUT= offset, length... or Tagged Format Field Type End of data

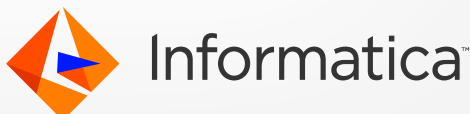

#### Phase 3. Setup Match rules: Match Purpose

- For data with both Organizations and Individuals, use appropriate match purpose based on the party/customer type
- If there is no customer type indicator, you can use Organization. Or use Division as match purpose for mixed data types
- If you are trying to identify matches for people where address is important to determine if two records are for the same person, you can use Resident match purpose
- Different match purposes available:

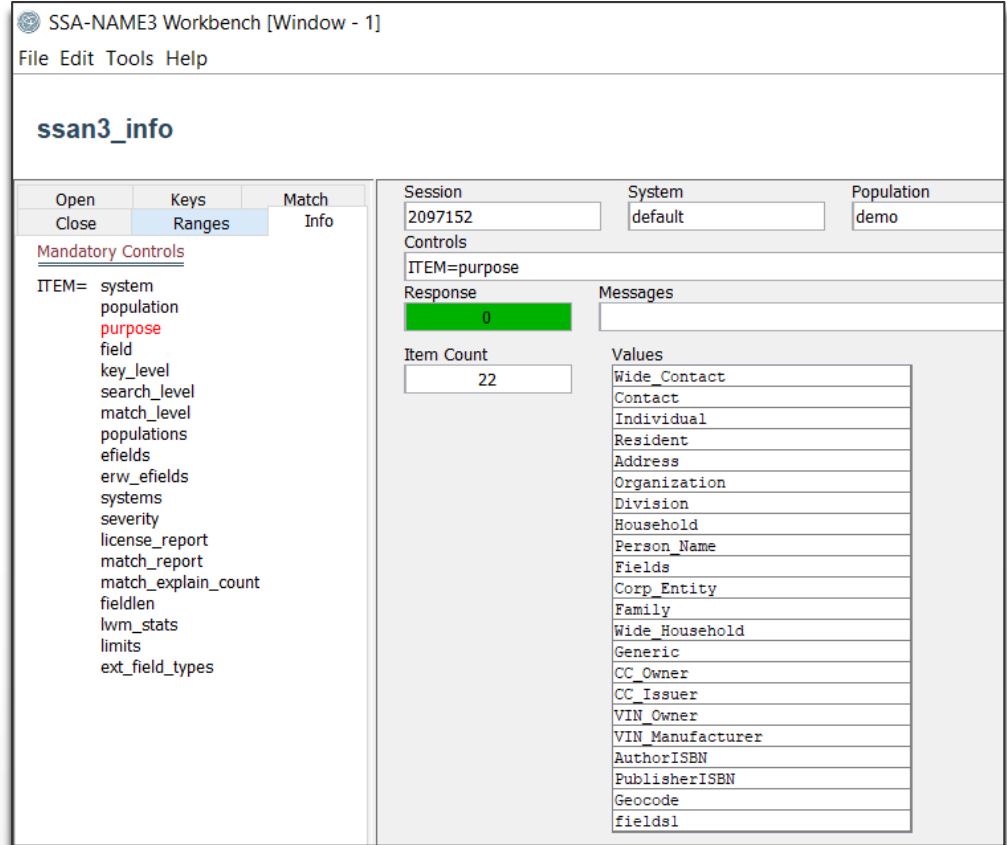

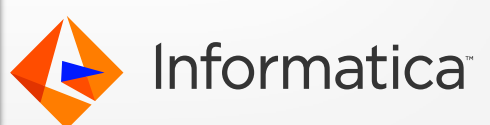

### Phase 3. Setup Match rules:– do's and don'ts

- Start with rules that will provide the tightest matches
- Fuzzy match rules are evaluated first, followed by exact match rules
- For each fuzzy match rule, exact columns are evaluated first. Use exact match columns when you can. Saves fuzzy calls made to SSA
- Exact match rules are processed almost exclusively on the database. If database performance is not sufficient, convert them to **Filtered** match rules. Comes with trade-off between match quality and performance
- Run SQL queries on exact match columns to find rough estimate of potential candidates returned
- Loose filters will pass more potential candidates to SSA, creating more work and decreasing performance. Examples of tight filters – Id, Date Of Birth, Postal Code. Loose filters – City, State
- Avoid subtype match; makes multiple SSA calls for each type. Use a match path filter instead

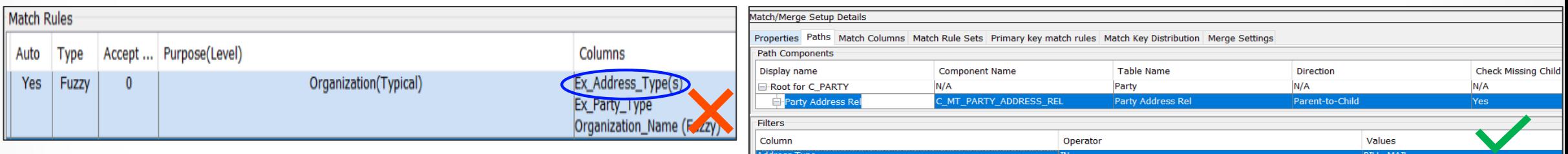

Use filter on root path filter to exclude records from match, instead of filtering on match rule level. Saves those records from being tokenized and thus will not participate in match

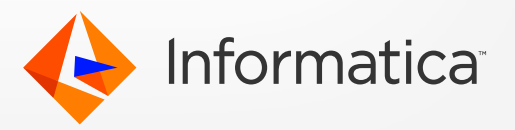

## Phase 4: A dry run of the match job using draft rules

- Avoid having tighter match rules during this phase. Below example has ex\_postalCode as exact
- This will give you a feel of how fuzzy name and address matches look like. Gives you an idea on the quality of matches. Helps assess any underlying data issues

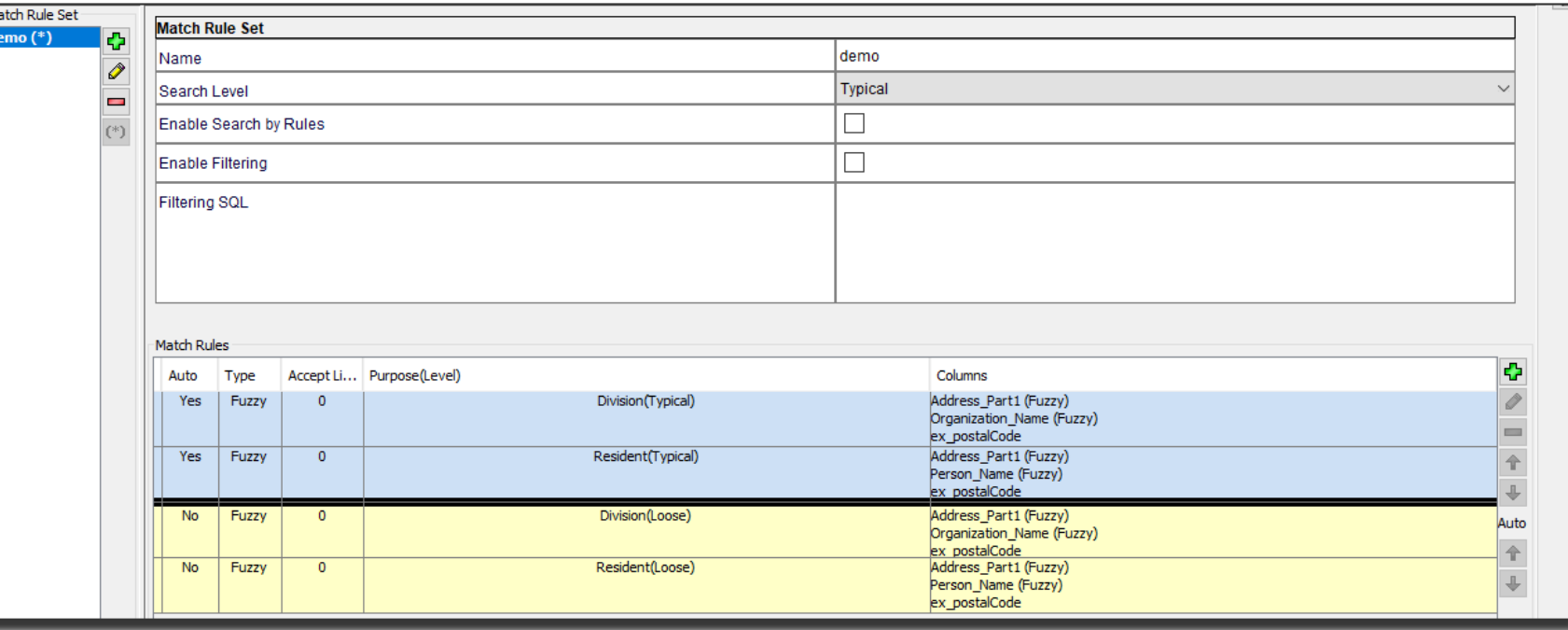

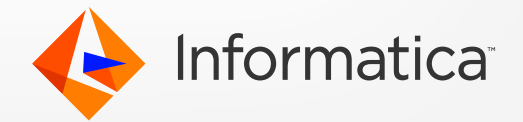

## Phase 4: Review match results from the dry run

#### • Match results:

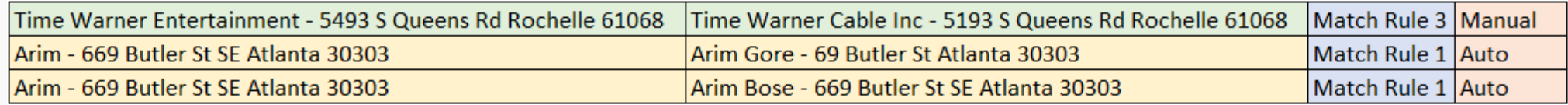

#### • Run a query against MTCH table group by match rule; helps revise Open rules that have gained less matches

- Make a copy of MTCH table for each iteration
- Review undermatches VS overmatches E.g. *"Time Inc" did not match with "Time Warner Cable Inc" as their addresses are different*
- Use SSA Workbench to know why certain records matched and did not match
- SSA workbench tool also helps to make adjustments on accept limits
- To change accept limits in MDM:

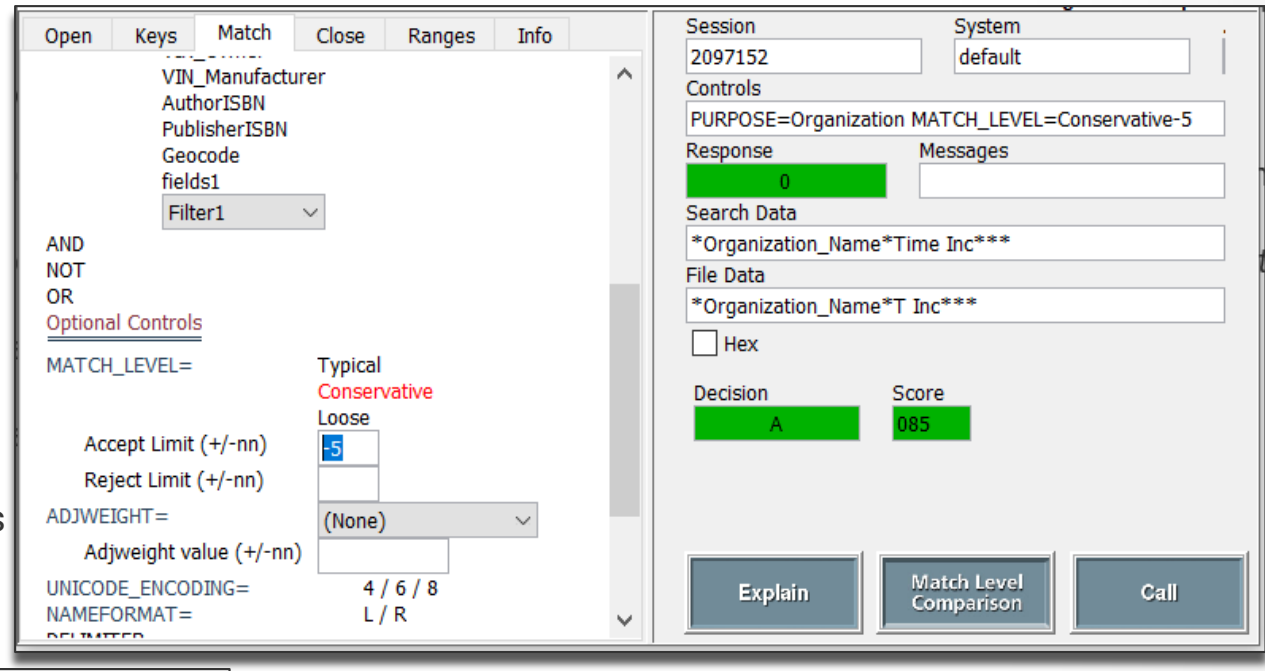

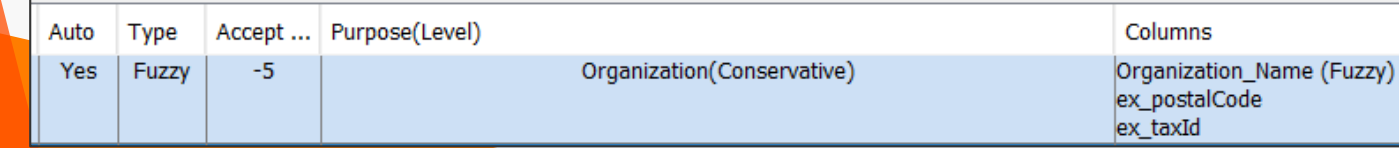

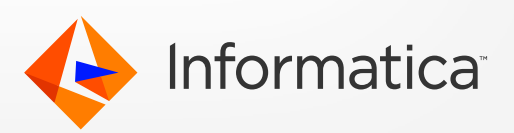

#### Phase 5: Tune match rules with exact columns

- Introduce unique identifies (as exact match column) to further qualify matches and to further tighten the rules
- If there's no unique identifier, then use exact column such as DateOfBirth
- Prevent performance issues by including at least one exact match column in each match rule
- Use several identical match rules with varying exact match columns

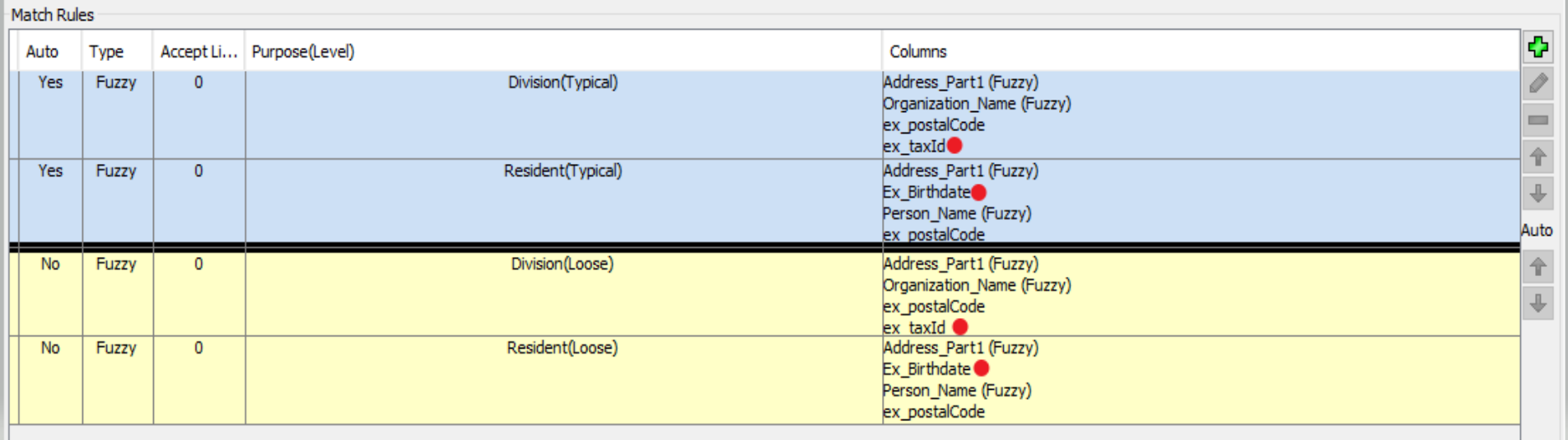

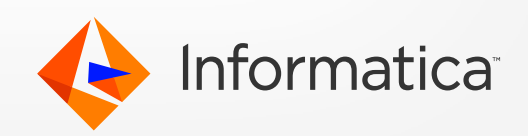

### Phase 6: Review match results

#### **What to review?**

- **STRP table**
	- If there's a large set of data (outliers; for e.g. records more than 50K) residing between a set of SSA keys

SELECT DISTINCT ROWID\_OBJECT, DATA\_COUNT,SSA\_DATA, DATA\_ROW FROM C\_PARTY\_STRP WHERE SSA\_KEY BETWEEN 'YBJ>\$\$\$\$' AND 'YBLVZZZZ' AND INVALID\_IND = 0 ORDER BY ROWID\_OBJECT, DATA\_ROW

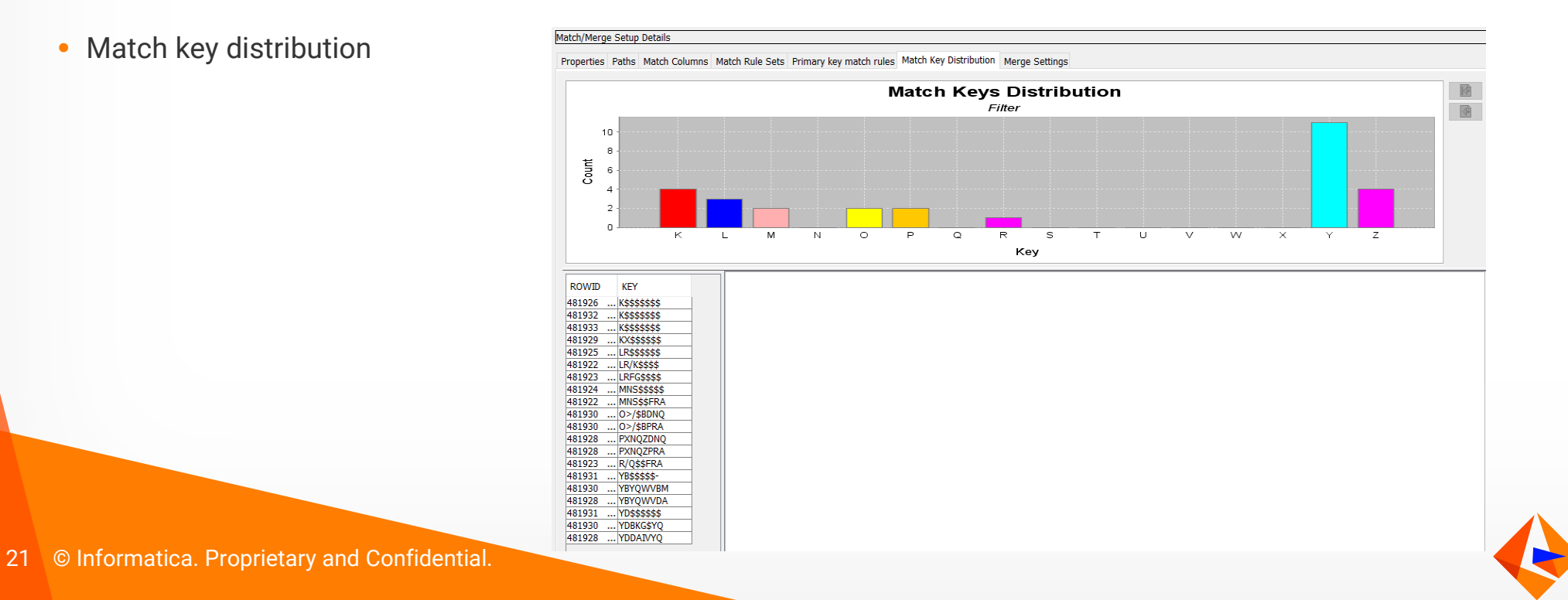

ntormatica

## Phase 6: Review final match results (continued)

#### **Review cleanse server log**

*Ranger5 Matching TCan:167038393 Tgr:167038393 TSSA:98428393 TM:0 TR:1 Cur RI:1800219 Cur Range:*YBJ>\$\$\$\$ to YBLVZZZZ *CompsPerRange:167043000*

*Ranger7 Matching TCan:173858958 Tgr:173858958 TSSA:104410228 TM:14 TR:1 Cur RI:1802487 Cur Range:*YBJ>\$\$\$\$ to YBLVZZZZ *CompsPerRange:173862000*

*[RangerManger] [INFO ] com.siperian.mrm.util.threads.ThreadMonitor: RangerProducer Candidates Read:2020666 [RangerManger] [INFO ] com.siperian.mrm.util.threads.ThreadMonitor: MatchGatherer received 6544 [RangerManger] [INFO ] com.siperian.mrm.util.threads.ThreadMonitor: RangeSorter Sorting: Recs in:2,020,666 with 13,621,427 ranges. SortManager: Ranges in: 13,621,427 Sorted Ranges out: 81,000 file Count: 137 Sort Count: 1263 [RangerManger] [INFO ] com.siperian.mrm.util.threads.ThreadMonitor: run minutes:778 Max minutes:2880*

What does this mean?

- It is processing **2,020,666** records and that those records produced **13,621,427** search ranges that need to be evaluated to complete the matching
- It has currently only processed **81,000** of the ranges yet. It has taken **778** minutes to do that
- Range: YBJ>\$\$\$\$ to YBLVZZZZ keeps appearing on the log and is a potential hotspot. The comparison count (CompsPerRange) is over 167 million and counting
- This job will take a long time to complete. Maybe there's a high frequency word (e.g. 'Medical') in the data within this range. Clean up this data

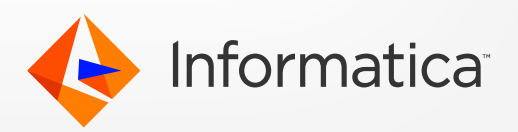

## Phase 6: Review final match results (continued)

#### **Review if matches are slow**

• Slow DB read

*Ranger0 Matching TCan:156020763 Tgr:156020763 TSSA:2188740 TM:2165385 TR:186577 Cur RI:7511404 Cur Range:YKMGBBQ\$ to YKMGBBQ/ CompsPerRange:160 Ranger0 Matching TCan:160711852 Tgr:160711852 TSSA:2268773 TM:2244506 TR:193761 Cur RI:9600897 Cur Range:YKVA\$VA\$ to YKVA\$VA/ CompsPerRange:2196 (156,020,763 – 160,711,852) = 4,691,089 total number of candidates read from DB from one minute to another – a low count could indicate a potential database or network issue – expect millions*

• High number of candidates going to SSA; poor exact match columns are used

TCan:70056898 Tgr:70056898 TSSA:1,023,821 TM:1012237 TR:88571 Cur RI:7502399 Cur Range:S>M\$\$\$\$\$ to S>M/ZZZZ CompsPerRange:236474

Note: *How to track progress of a match job?* KB - <https://kb.informatica.com/howto/6/Pages/19/503645.aspx> -- Helps *determine the approximate time taken by the job to run and complete eventually*

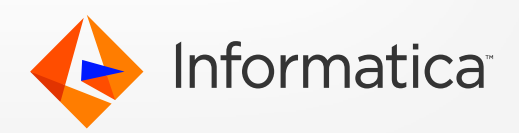

## Tuning Process Server and Base Object properties

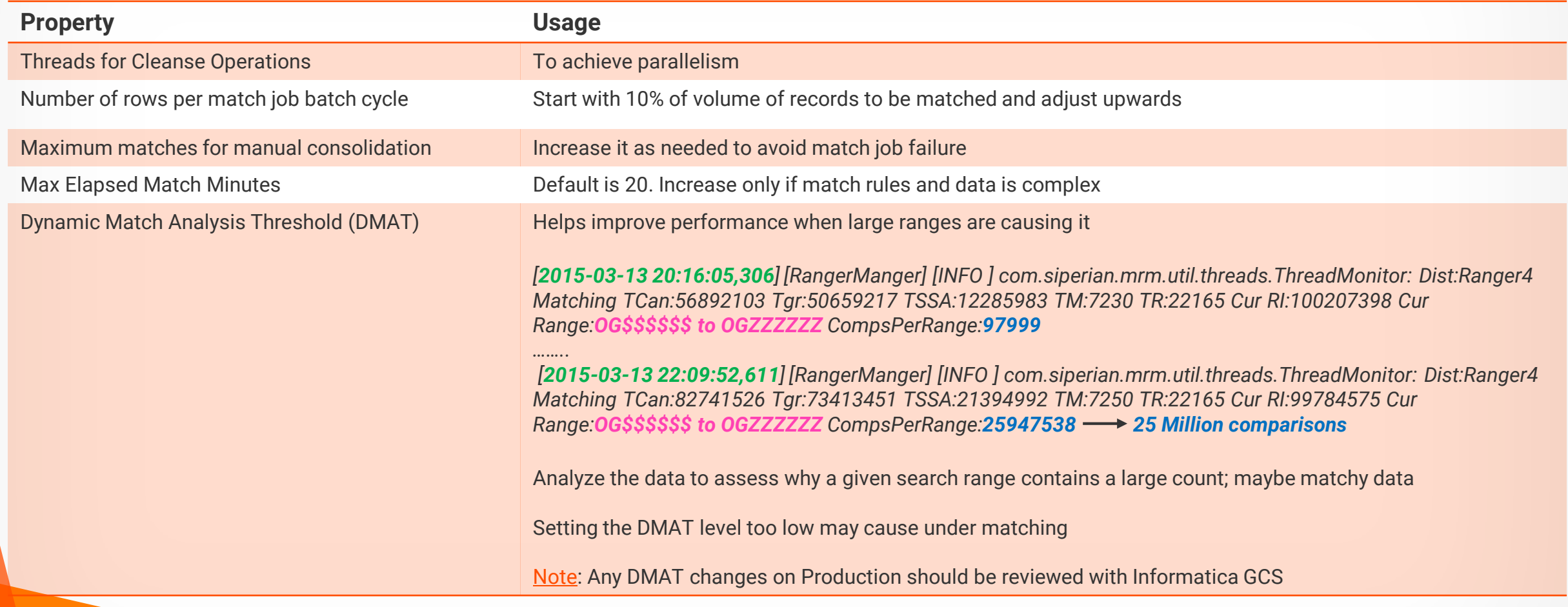

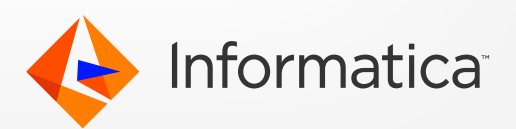

#### Tuning cmxcleanse.properties

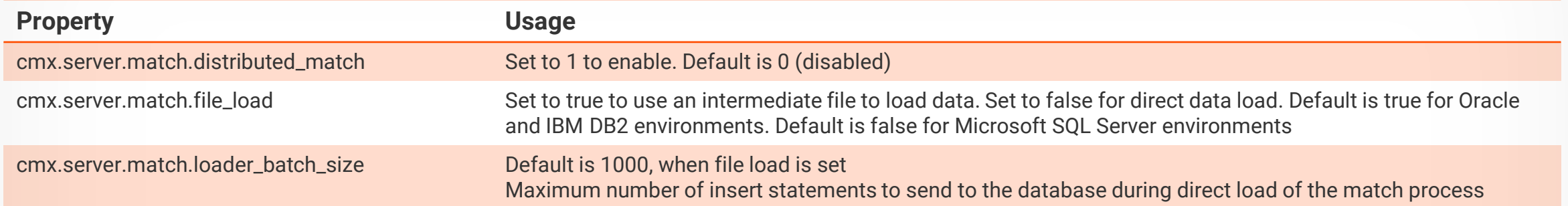

### Tuning the database

- Exact rules are converted to SQL queries based on exact match columns in the match rule and their match paths. Look for CREATE/INSERT for T\$MLE and T\$MT tables
	- If you find the exact match query running slow, query related to T\$MLE or T\$MT
- Ensure all tables in the exact match query are analyzed
- Create index on one or more exact match columns

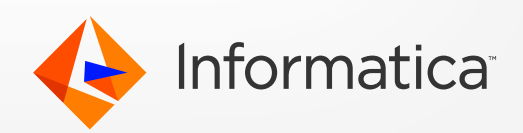

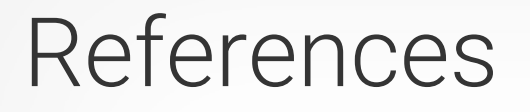

- MDM Fuzzy Match Deep Dive [https://www.youtube.com/watch?v=\\_T6x24bMnP8&feature=youtu.be](https://www.youtube.com/watch?v=_T6x24bMnP8&feature=youtu.be)
- How to configure SSA Workbench on MDM Resource Kit [https://youtu.be/Jp2gcFgE\\_5Q](https://youtu.be/Jp2gcFgE_5Q)
- How to use SSA Name3 workbench https://youtu.be/ILwTHA0SnY4
- How to track progress of a Match job in MDM <https://kb.informatica.com/howto/6/Pages/19/503645.aspx>

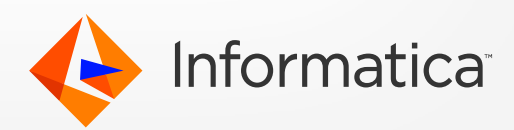

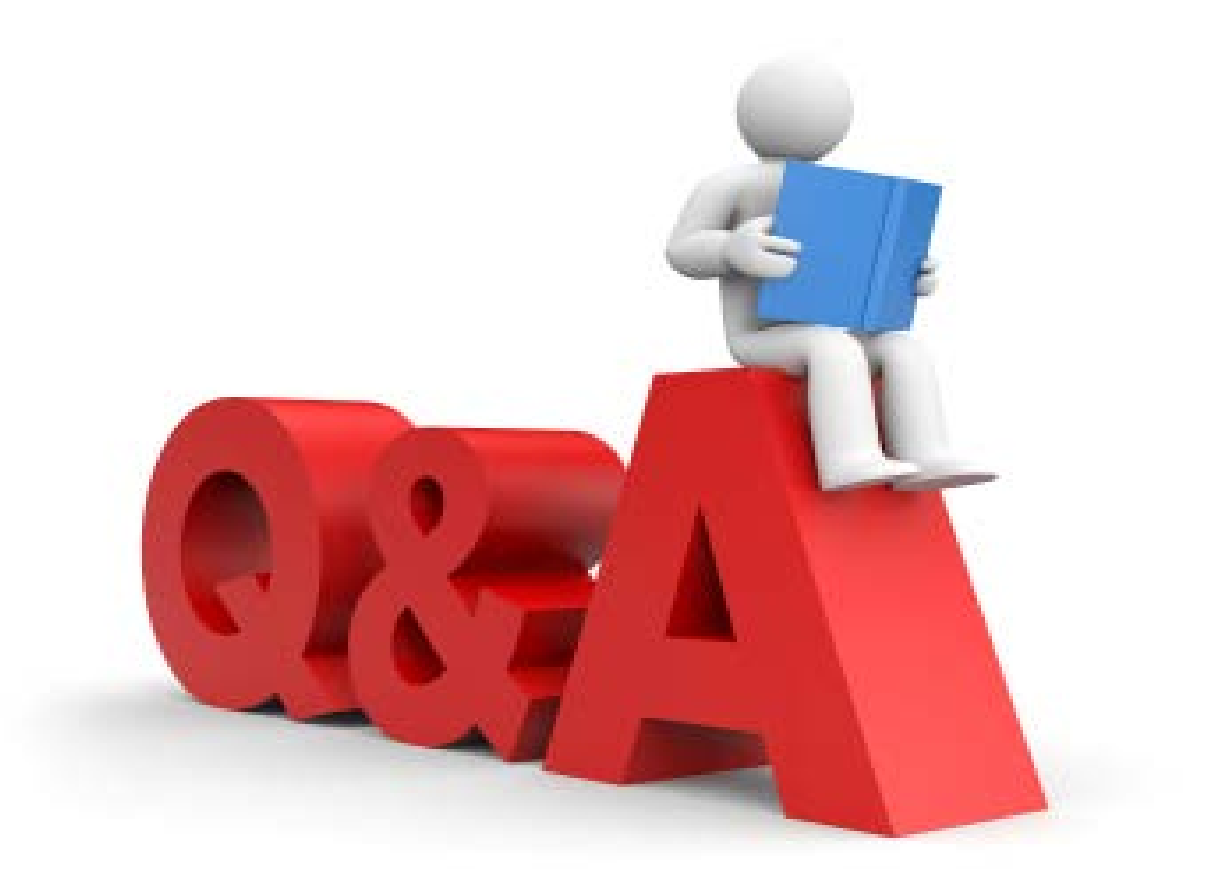

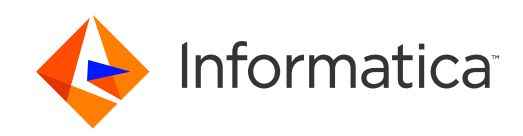

# Thank You

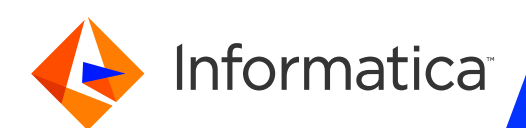